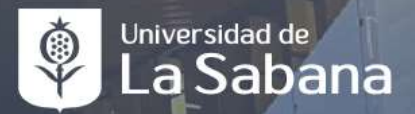

# Horas Beca SIGA

DIRECCIÓN DE BIENESTARY

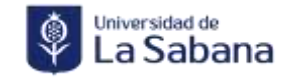

### ¿Cómo inscribirse a una convocatoria?

## Correo creación convocatoria

Convocatoria Cargue Horas Beca 2023-2

Borrador guardado a las 9:24

Buenas tardes estimados estudiantes,

Acabamos de crear una nueva convocatoria para que se puedan postular y posteriormente cargar sus horas beca del periodo 2023-2. Para poder postularse sigan la ruta que se va a mencionar a continuación. (Por favor leer todo el correo)

#### Ruta para postularse a la convocatoria:

1. En SIGA debes dirigirte a: Menú principal - Finanzas del Alumnado - Matricula y tasas-Horas beca de servicio - Consultar Cov Horas Beca - Con el número de convocatoria la deben buscar y postularse

 $4 - 12$ 

Numero de convocatoria:

Manu Pittsball v. **Nataliza - Pat Menú Búsqueda** 

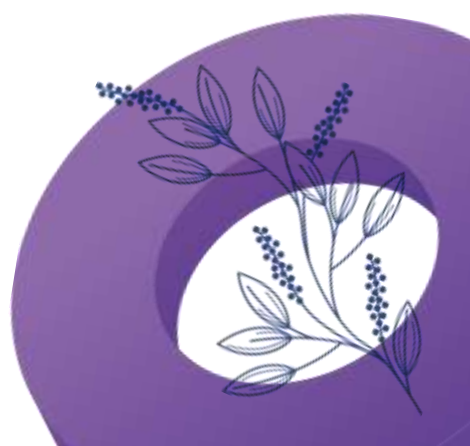

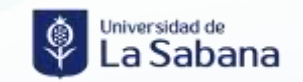

### **Paso 1**

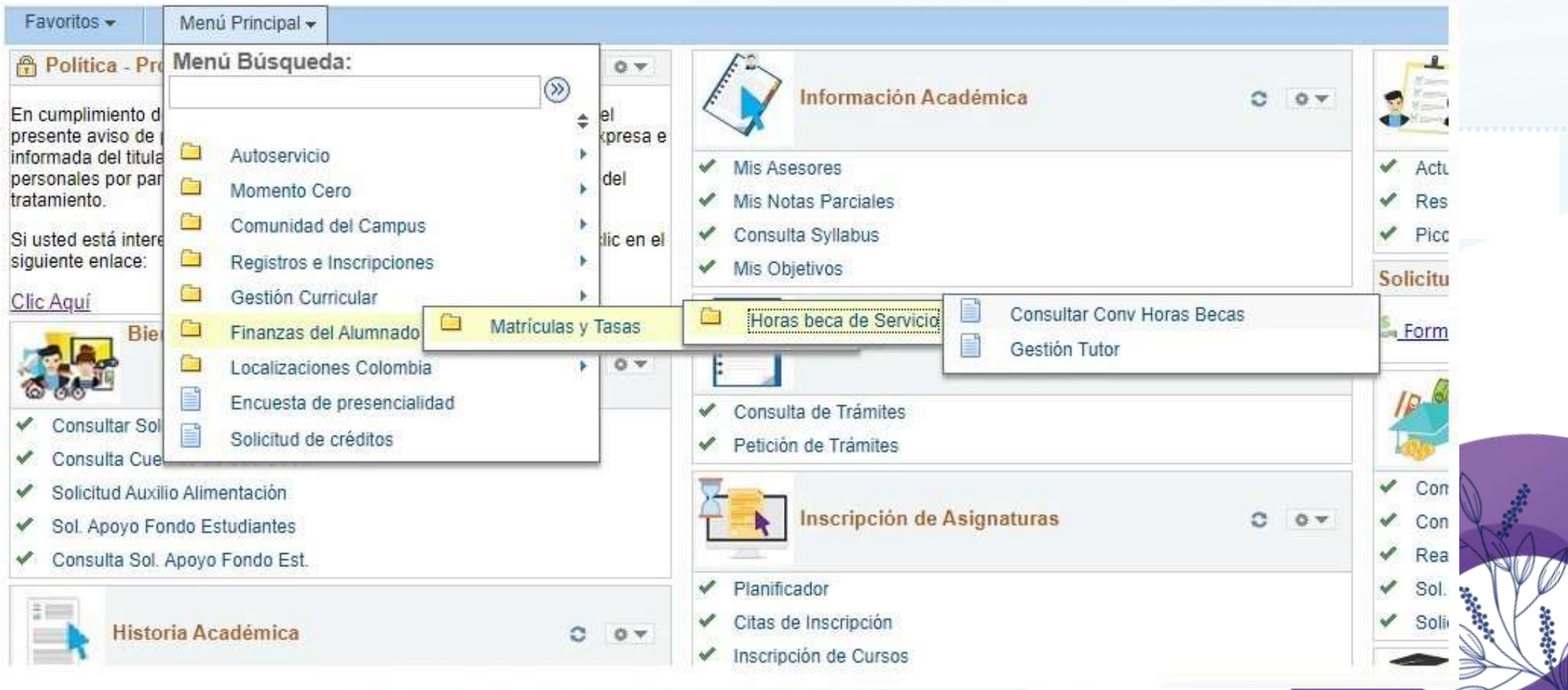

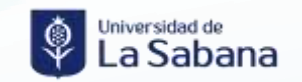

### **Paso 2**

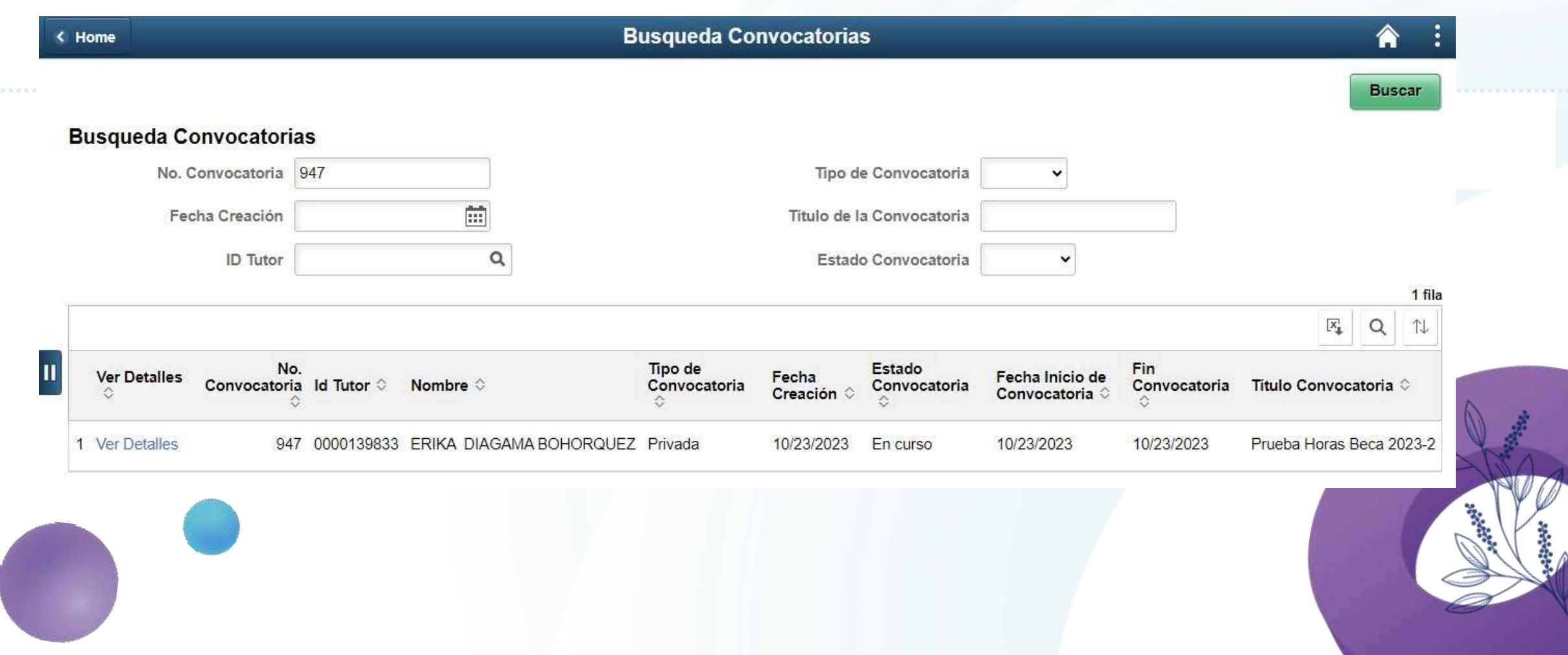

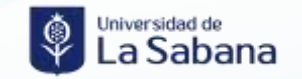

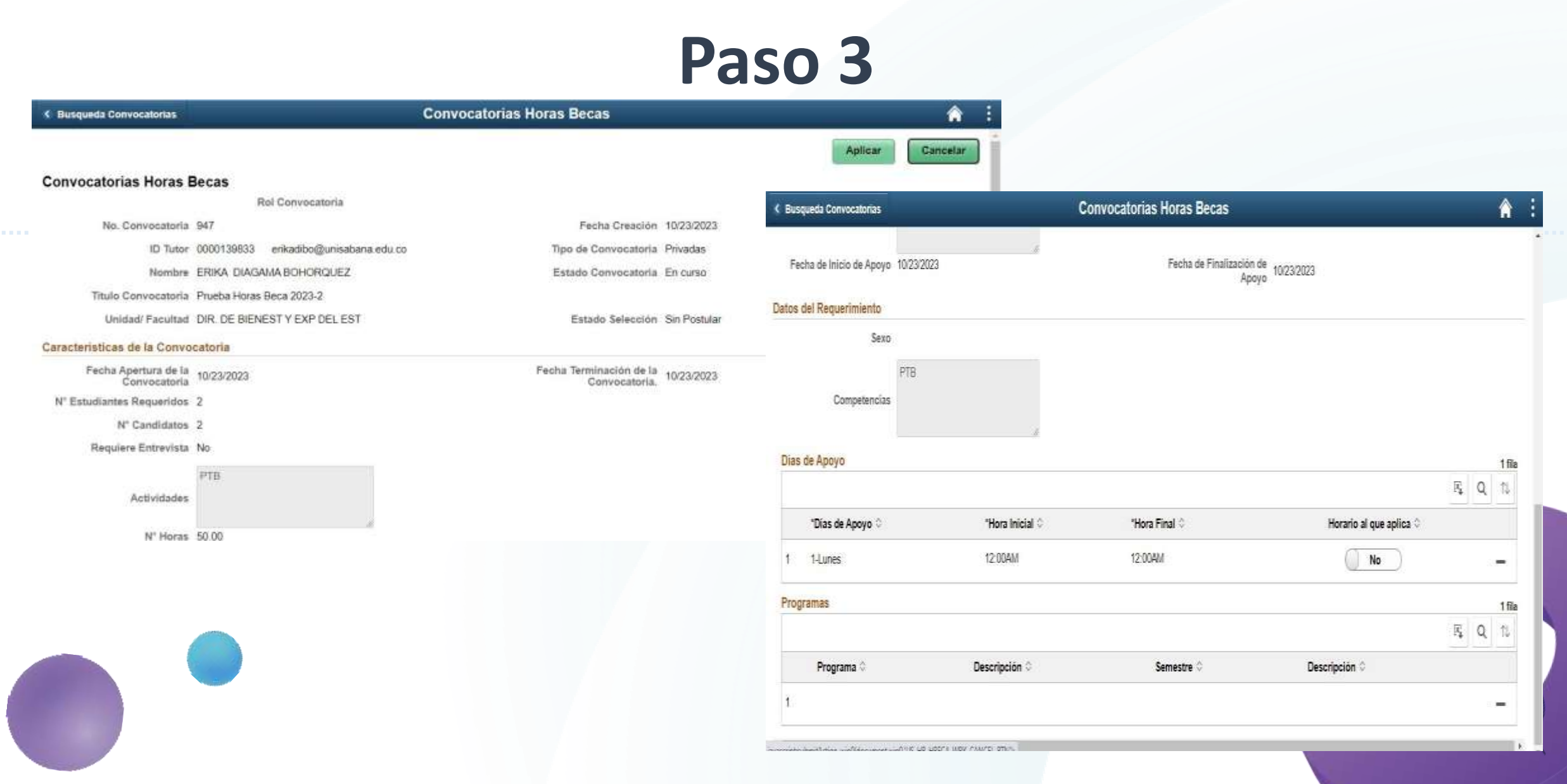

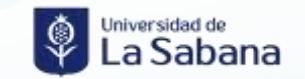

#### **Paso 4**

*<u>ALCOHOL:</u>* 

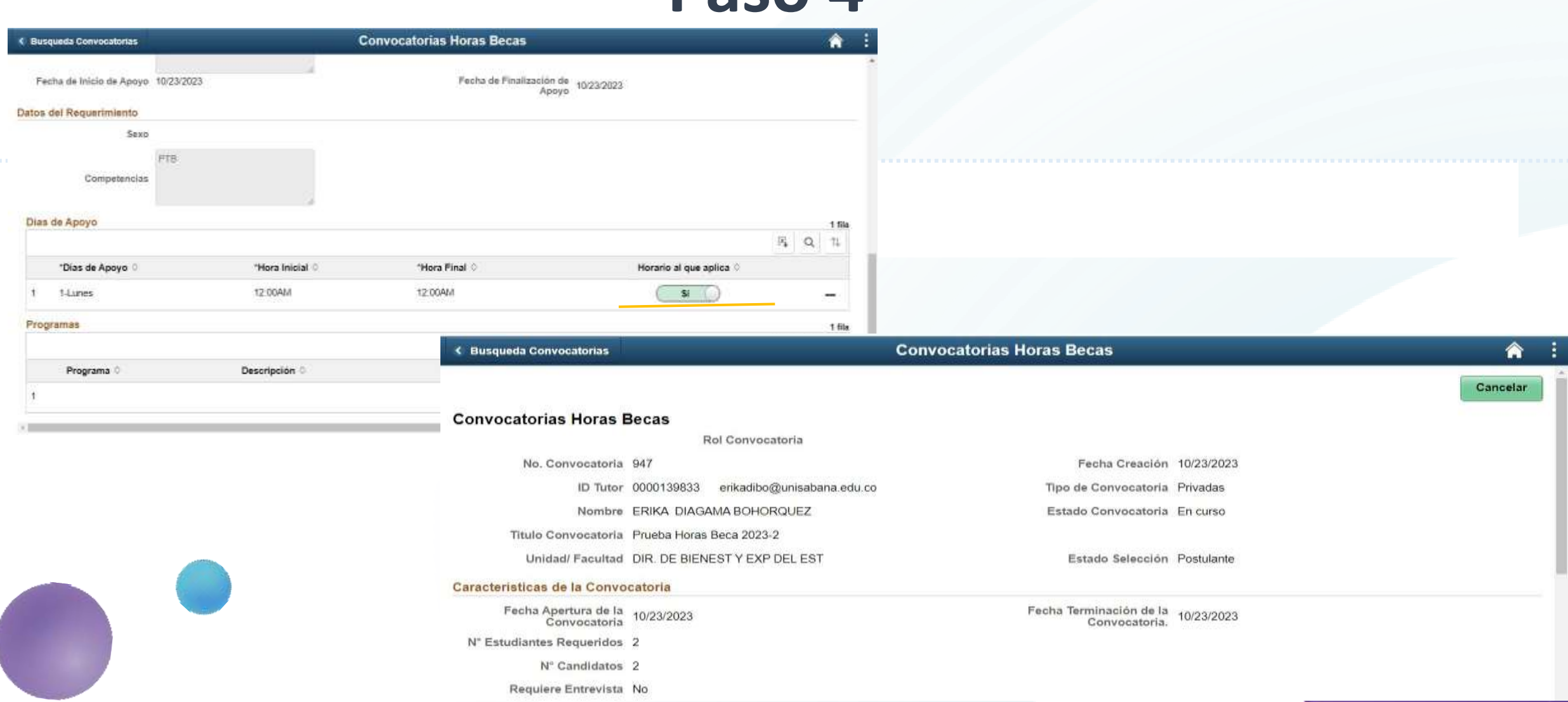

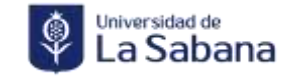

### ¿Cómo subir horas beca en SIGA?

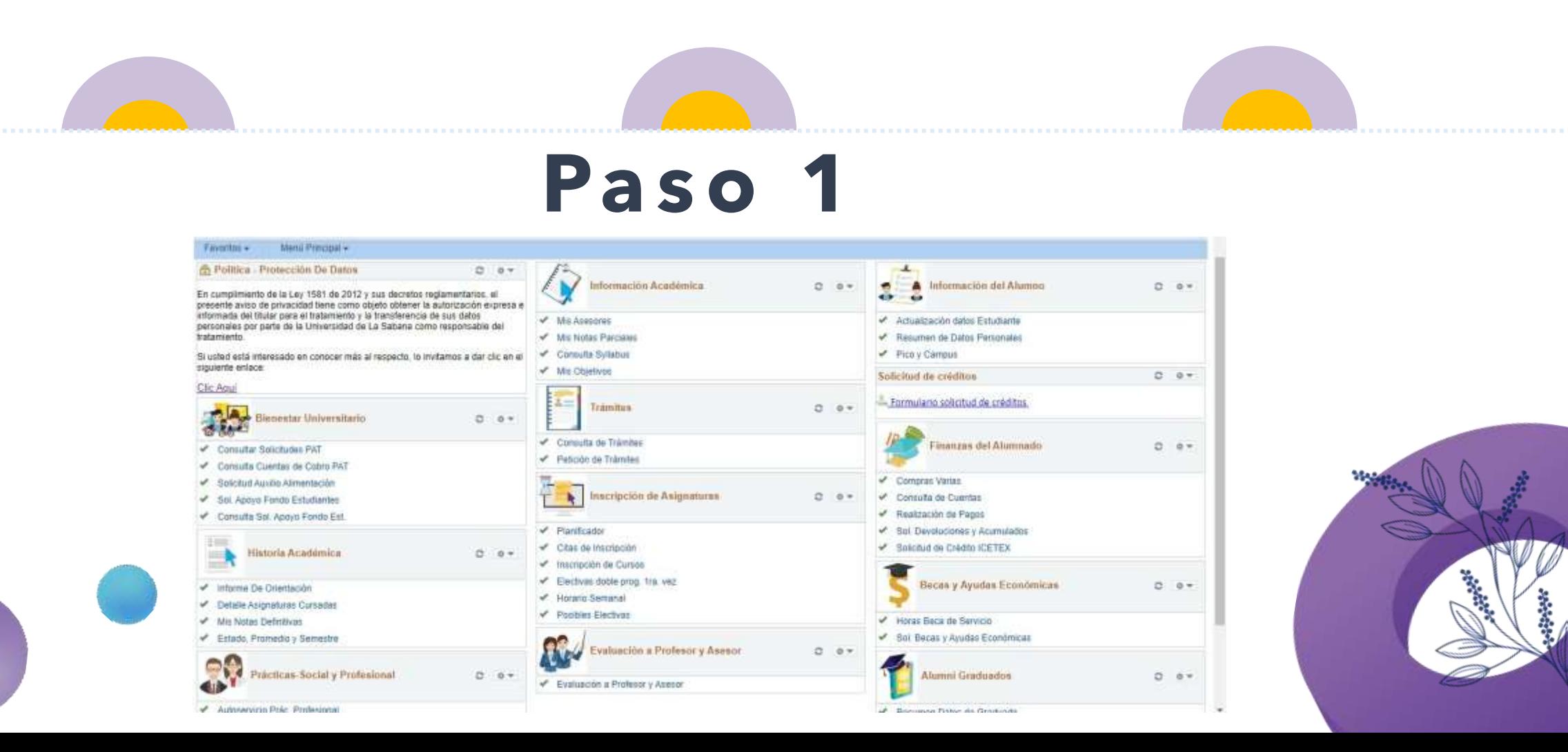

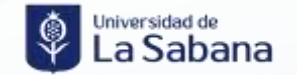

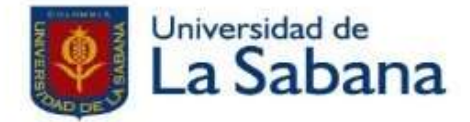

#### **HORAS BECA DE SERVICIO**

El Programa de Horas Becas de Servicio es un programa de formación para el estudiante beneficiario de alguna modalidad de beca de la Universidad de La Sabana y gestionado por la Dirección de Bienestar Universitario.

#### Generalidades:

- Si su porcentaje de beca es mayor o igual al 25%, debe cumplir con horas beca de servicio.

- La cantidad de Horas beca de servicio a prestar corresponde al 50% del valor de la beca otorgada. Siendo 15 el mínimo de horas a prestar.

- La renovación de la beca dependerá de el cumplimuento de las horas beca de servicio hasta el periodo inmediatamente anterior al actual.

- Deberá cumplir y tener presente todas las disposiciones establecidas por la Dirección de Bienestar Universitario para el Programa de horas beca de servicio.

Registro Horas Beca de Servicio

Revisar Convocatorias

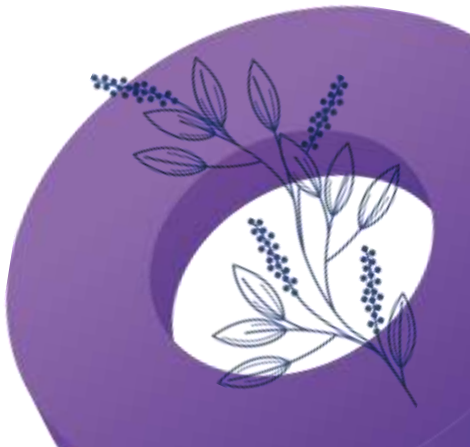

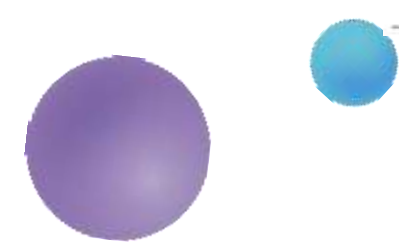

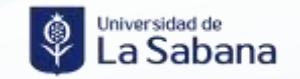

## A continuación, puede consultar y registrar el N° Horas Becas de Servicio por ciclo lectivo

**\*\*\*\*\*\*\*\*\*\*\*\*\*** 

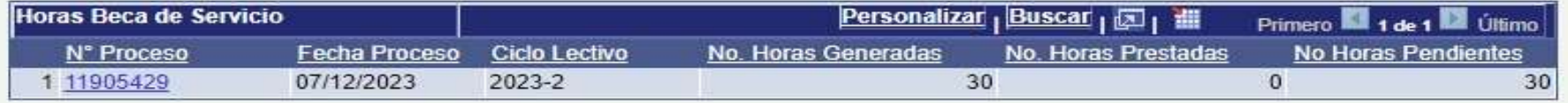

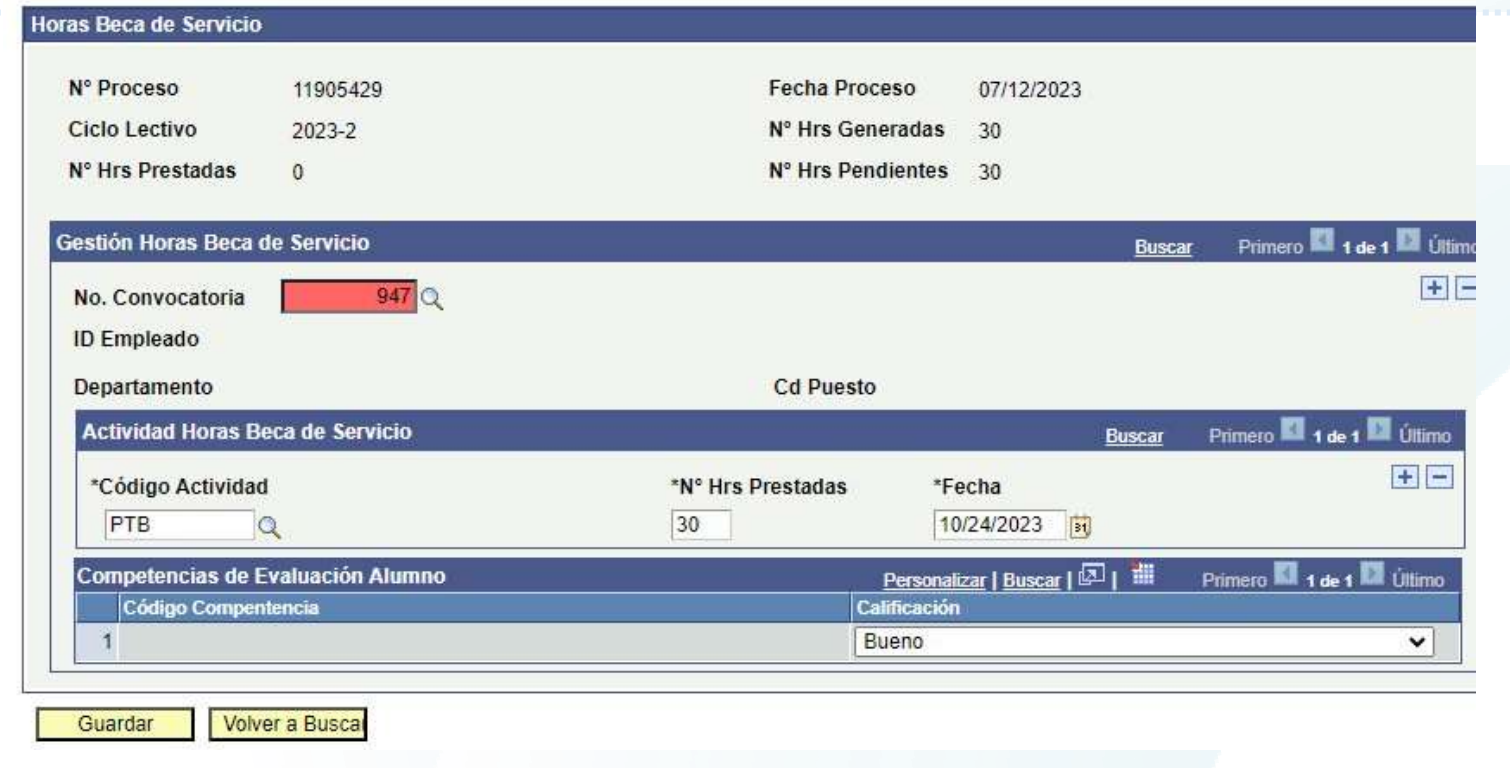

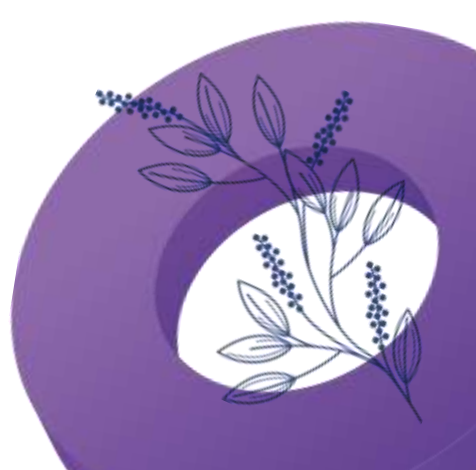

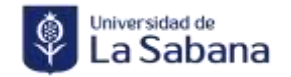

### **Recomendaciones**

## Registro SIGA Revisa

Para cargar las horas beca debes estar inscritos y seleccionado en una convocatoria creada por el PTB.

Habilita el espacio una vez la convocatoria se encuentre cerrada.

Debes mantenerte atento a los correos del PTB.

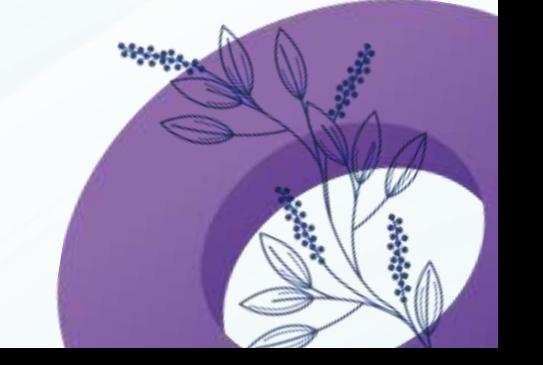

Notifica si se pesentan errores